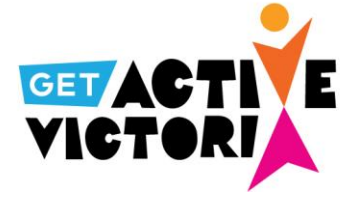

# **Identification Verification Trouble Shooting Guide**

If you are receiving an invalid proof of identity result, we recommend checking the following information in your application form. In some cases, we have found that there has been a small error in the Medicare Card or Pensioner Concession Card details entered by applicants that is causing the invalid result.

Common errors include:

- Selecting the wrong application form
- Incorrect card numbers being listed
- Misspelt surnames
- Leaving off middle initials in names (if that is how they appear on cards)
- Listing all children on Medicare card details rather than just the child for the application
- Incorrect expiry dates listed
- Phone number format not accepted replace the first 0 in your phone number with  $+61$ .

Please review your application against the advice in the user guide and ensure you enter all information correctly.

#### **Select the correct application form**

• Make sure you select the correct proof of identity document you hold to be directed to the correct application form.

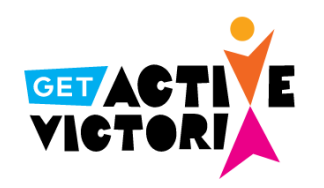

#### Which card will you use for your application?

**Health Care Card Pensioner Concession Card** Note: if you hold both a Health Care Card and a Pensioner Concession Card, you can apply via either button above.

To apply you will be taken to a different site.

Thanks, I'll stay here

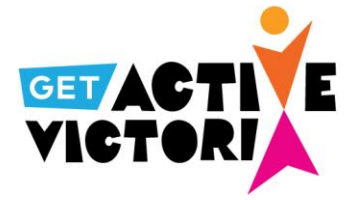

### **Incorrect Medicare Card numbers being listed**

• Make sure you enter the 10 digit number as it appears on your card without any spaces.

#### **Medicare Card Details for Child**

\*Medicare Card Number (no spaces)

**Medicare Card Numb** 

## **Misspelt surnames and missing middle initials**

- Make sure you enter the surname as it appears on your card correctly.
- Don't forget to include your child's middle initial if that is how it appears on your Medicare Card.

\* Child's Full Name as it appears on the medicare card

**JOE W CITIZEN** 

# **Only list one child's name in the Medicare Card section**

- **Only** list the child's name on the application form in the Medicare Card section. o A separate application form is required for each eligible child.
- If your child's name does not appear across more than one line, select **NO.**
- **DO NOT** select Yes and list your other children in this section on the other lines of the card

**Medicare Card Details for Child** 

\*Medicare Card Number (no spaces)

\* Does the child's name appear across more than one line of the card? If your child's name is on a single line, please select NO.

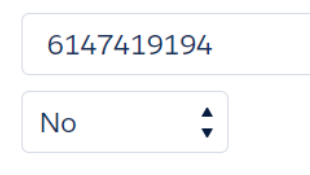

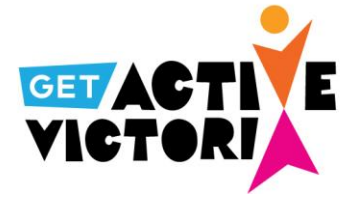

#### **Incorrect Medicare Card expiry dates listed**

Make sure you enter the number as it appears on your card correctly.

\* Expiry Date

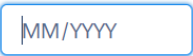

#### **Phone number format not accepted**

Replace the first 0 in your phone number with +61. No spaces, special characters or leading zeroes (e.g. you must enter the prefix format and delete the number zero.)

Example:

- Phone Number: 0417 123 456
- Prefix format must be entered as: +61417123456

## **Submitting your application**

Once you have double checked and amended any details in your application **please remember to hit 'Submit' at the end of your application.**

\***A reminder that if you are applying under the Special Consideration stream please follow the steps below\***

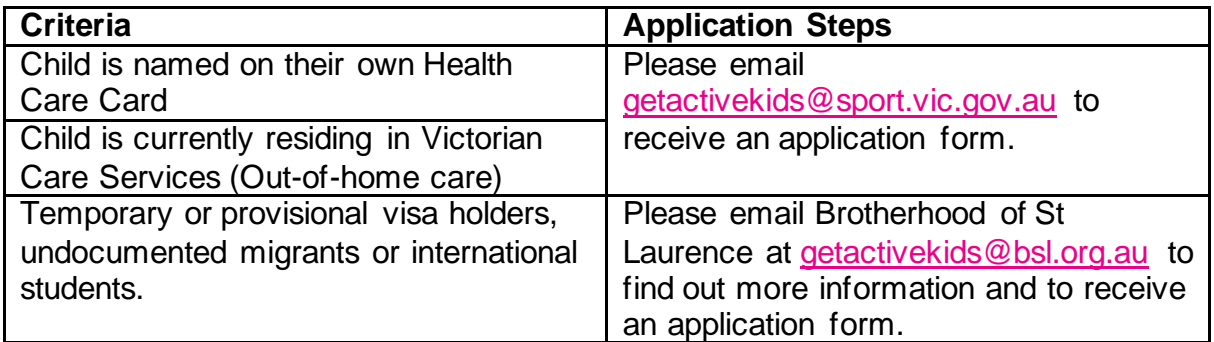